# Version Control

Click to edit Master Software Development Project

January 14, 2020

Third  $\|$ 

 $\mathcal{F}_{\mathcal{F}}$  is a set of  $\mathcal{F}_{\mathcal{F}}$ 

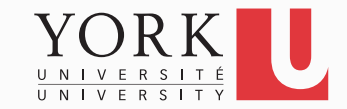

- You finished the assignment at home
- You get to York to submit and realize you did not upload it
- Has this ever happened to you?

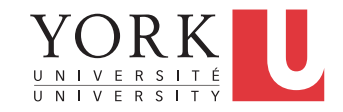

- Your program works pretty well
- You make a lot of improvements ...
	- ...but you haven't gotten them to work yet
- You need to demo your program *now*

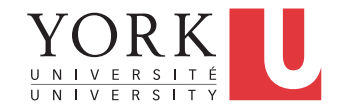

- You are working on the 2.0 version of "your great app." But 2.0 does not quite compile yet… and customer finds a critical bug in 1.0, which must be fixed ASAP.
- If you're smart, you have a copy of your 1.0 source. You make the change and release, but how do you merge your changes into your 2.0 code?
- If you're not so smart, you have NO source code saved. You have no way to track down the bug, and you lose face until 2.0 is ready.

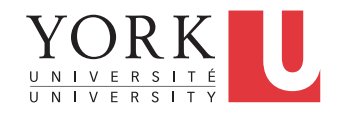

- You change one part of a program it works
- Your teammate changes another part it works
- You put them together it does not work

• What were all the changes?

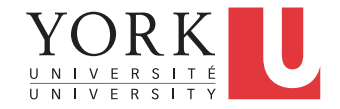

- You make a number of improvements to a class
- Your teammate makes a number of *different* improvements to the *same* class

• How can you merge these changes?

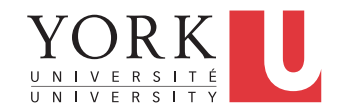

# A poor solution

- There are a number of tools that help you spot changes (differences) between two files, such as diff
- Of course, they won't help unless you kept a copy of the older version
- Differencing tools are useful for finding a *small* number of differences in a *few* files
- A better solution...

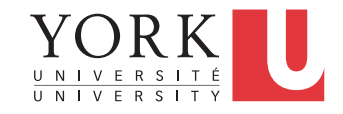

# Version control systems

- Keep multiple versions of everything (not just source code)
- Request comments regarding every change
- Display differences between versions
- Allow merging of changes on the same file

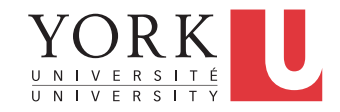

# Centralized Version Control

- Traditional version control system
	- Server with a database of versions
	- Clients have only a working version
- Examples
	- CVS
	- Subversion
- Challenges
	- Multi-developer conflicts
	- Client/server communication

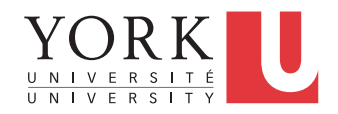

# Distributed Version Control

- Authoritative server by convention only
- Every working checkout is a repository
- Get version control even when detached
- Backups are trivial
- Examples
	- Git
	- Bitkeeper

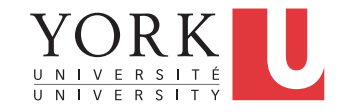

# **Terminology**

- A **repository** contains several branches
- The main branch is usually called the **master**
- **Branches** break off from the master to try something new, e.g. a new feature, code restructuring etc.
- Branches can be merged with other branches or into the master
- **Tags** are usually official releases that have to be supported

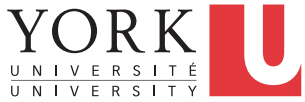

# Git

- Developed by Linus Torvalds and the Linux community starting in 2005
- Goals
	- Speed
	- Support for thousands of parallel branches
	- Fully distributed
	- Can handle large projects like Linux
- The rest of these slides are based on the excellent Pro Git book (link on course website)

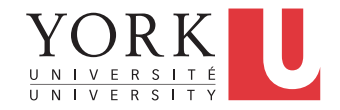

# Before Git: Delta storage

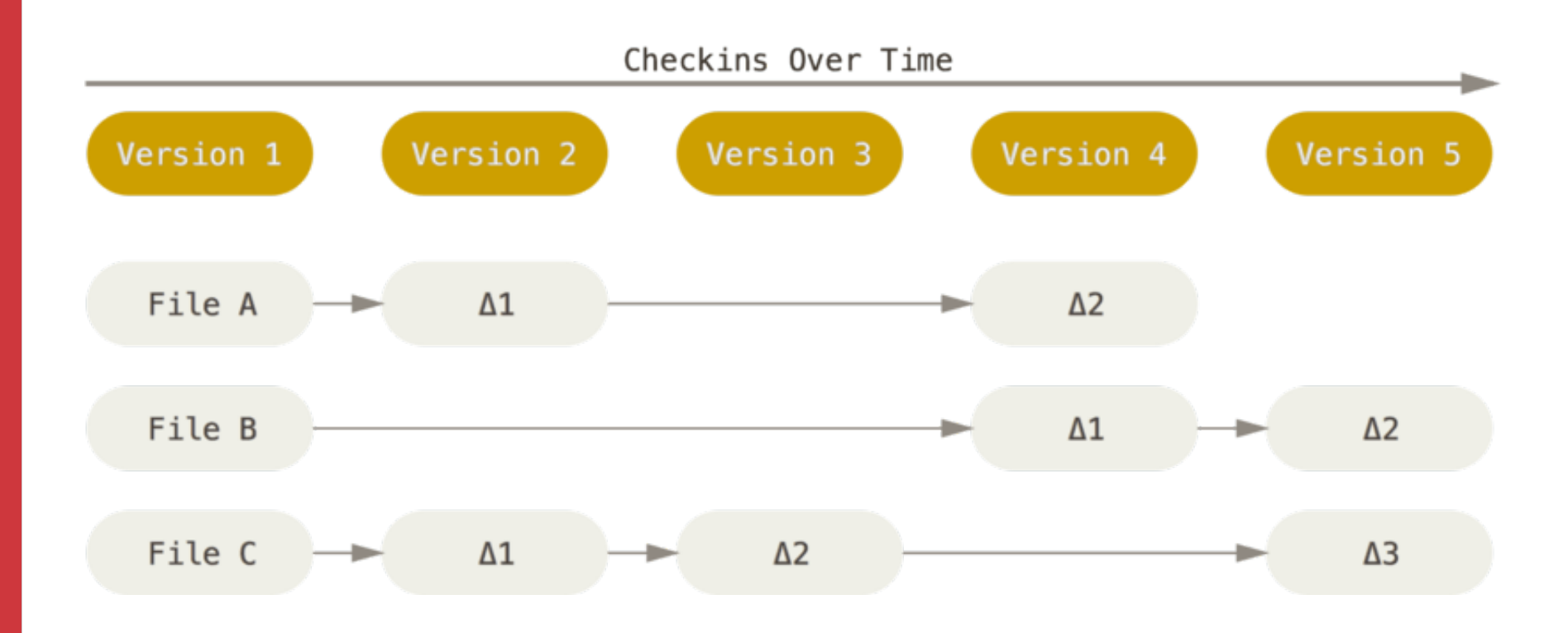

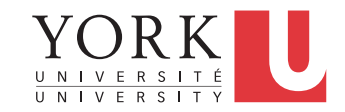

# Git: Snapshot storage

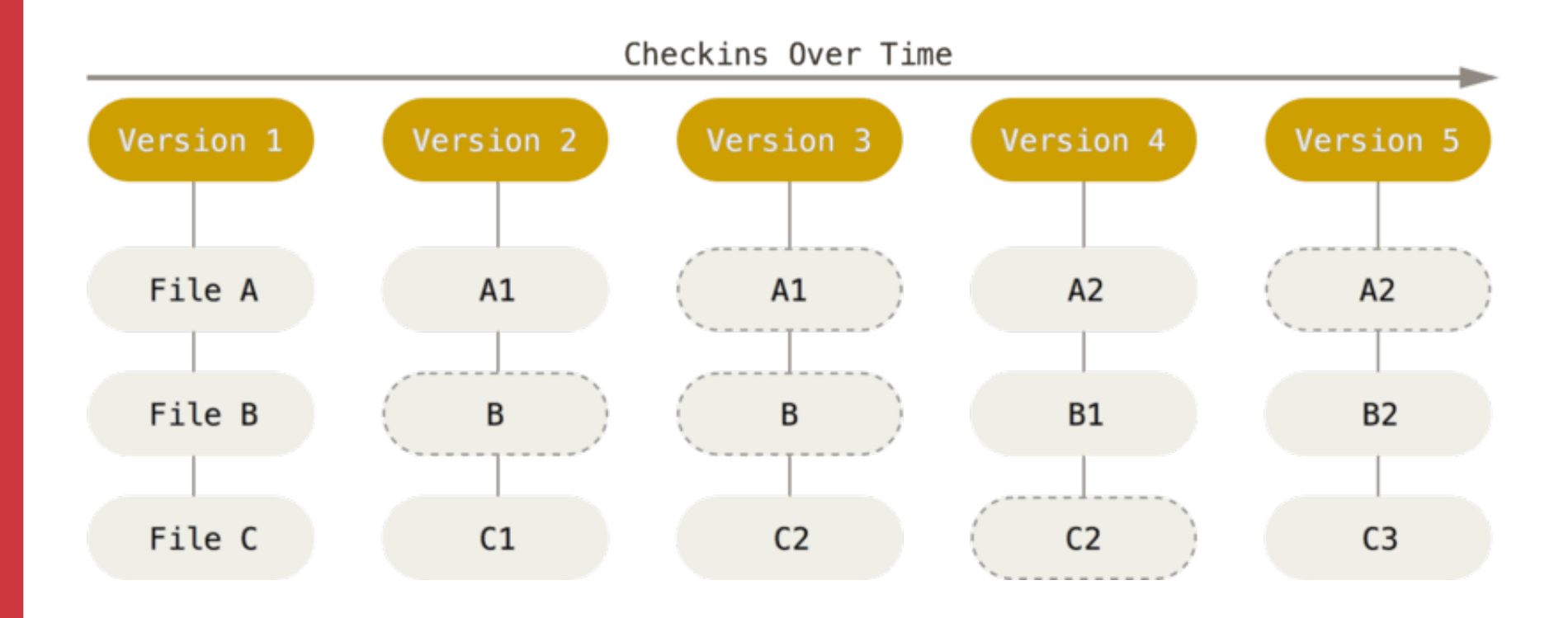

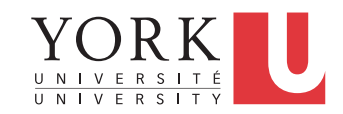

# Git storage

- More like a miniature filesystem
- Makes for some very fast operations
- Beneficial when we get to branching

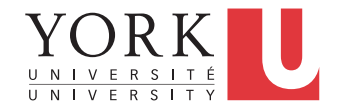

# File States in Git

- **Committed** means that the data is safely stored in your local repository. Also called **Unmodified**
- **Modified** means that you have changed the file but have not committed it to your repository yet. Also called **Unstaged**
- **Staged** means that you have marked a modified file in its current version to go into your next commit snapshot.
- **Untracked** means that Git will not include the file in any snapshot

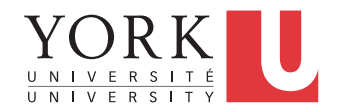

## File States in Git

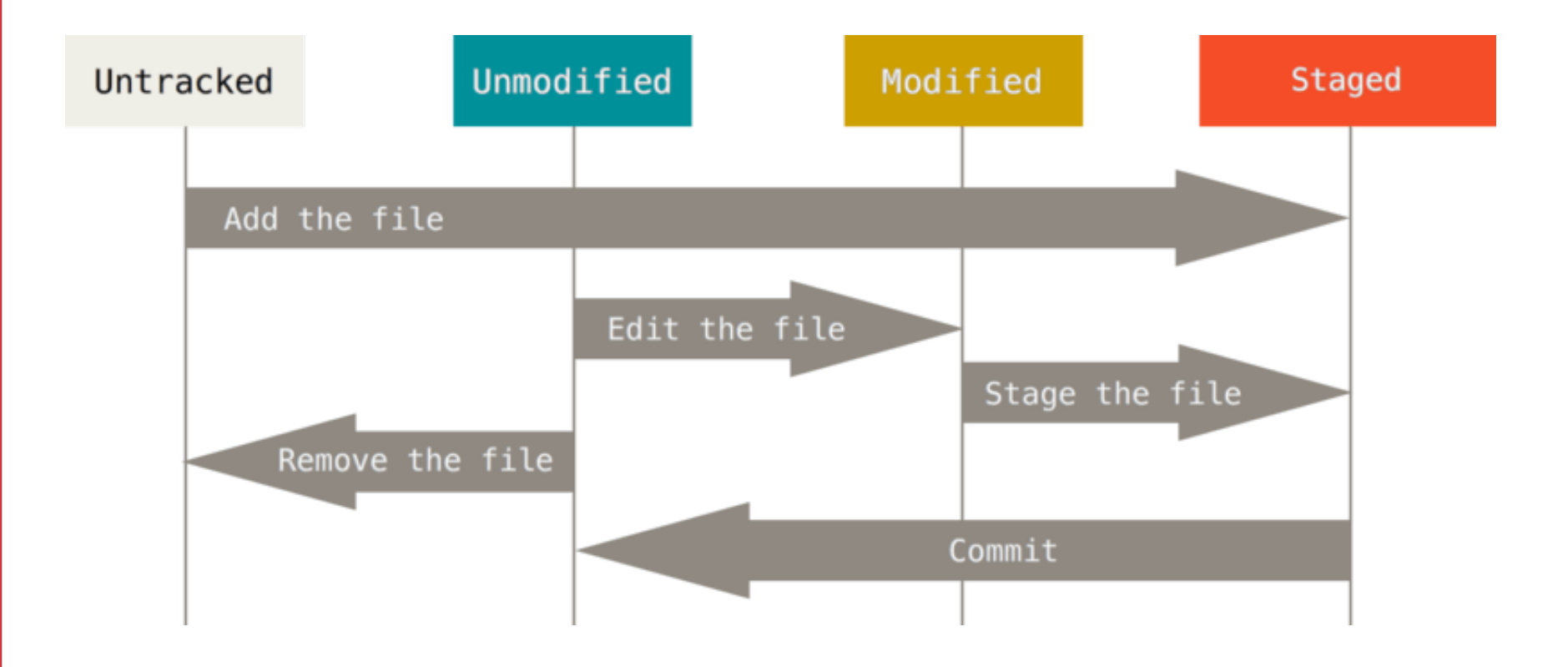

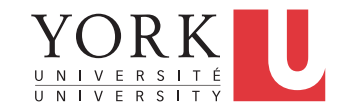

# Git terminology

- **Working directory:** a single checkout of one version of the project
- **Staging area**: a file that stores information about what will go into the next commit. Also called **index**
- **.git directory:** The actual repository. Contains metadata and the object database of your project

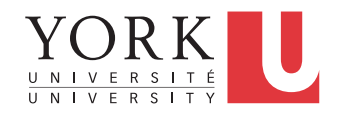

# Basic Git workflow

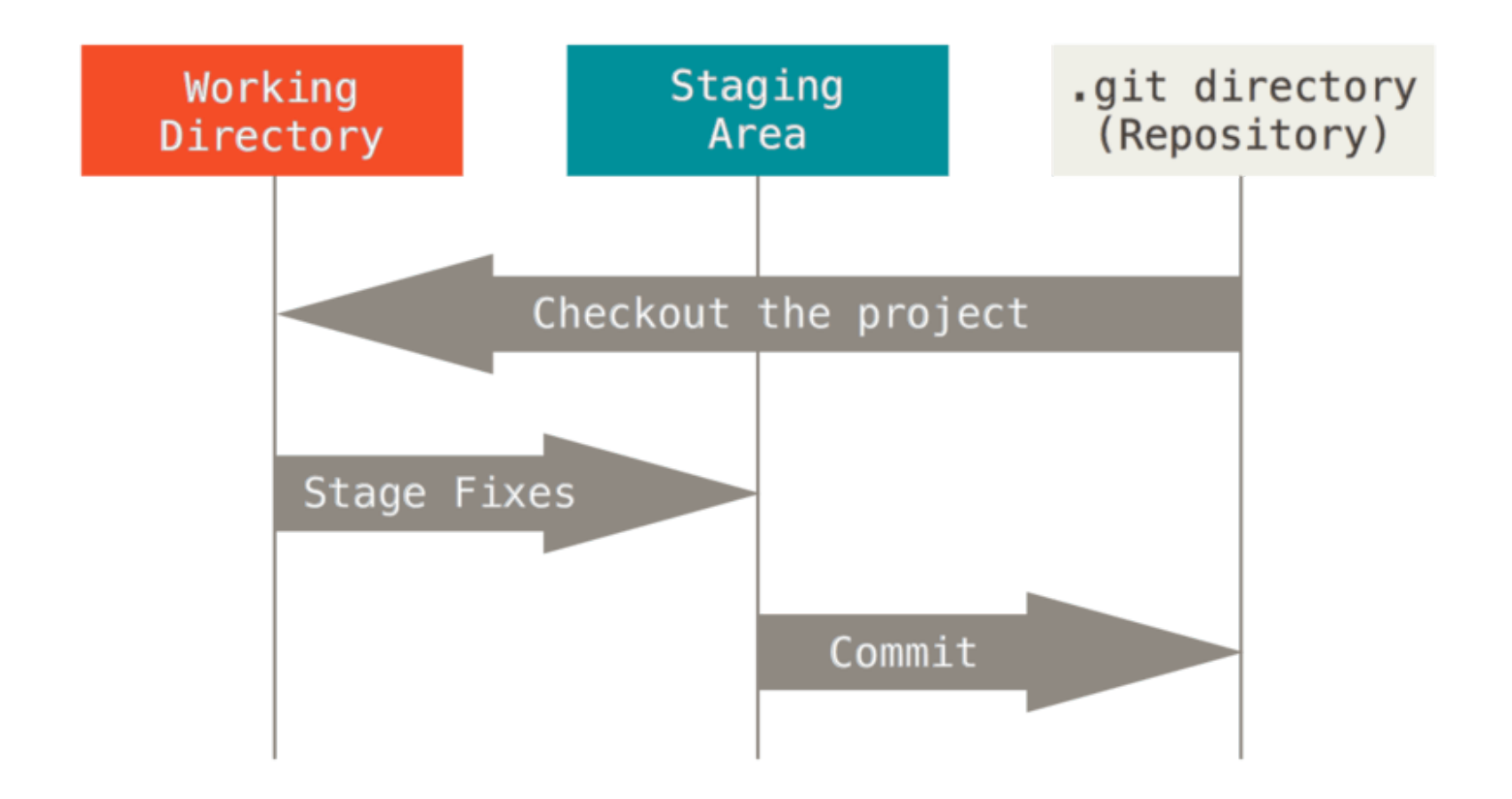

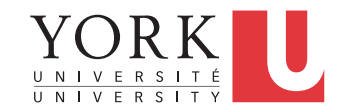

# Basic Git workflow

- You **modify** files in your working directory.
- You selectively **stage** just those changes you want to be part of your next commit, which adds only those changes to the staging area.
- You do a **commit**, which takes the files as they are in the staging area and stores that snapshot permanently to your .git directory.

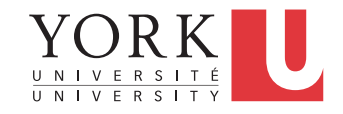

# Remote Repositories

- So far, everything has been local to your computer
- To collaborate with others (and to ensure backup), you need a **remote repository**
- When we cloned your Github repository in Eclipse, we established one such remote repository
- Your default remote repository is called **origin**
- It's possible to have multiple remote repositories

# Remote Repository Operations

- **Fetch**: Downloads data from the remote repository, i.e. any changes your teammates have uploaded. Does not merge with your local repository.
- **Pull**: Fetches and then merges with your local repository. In many cases, this is all you need.
- **Push**: When you have a commit in your local repository that you would like to share, use Push to upload your code to the remote repository.

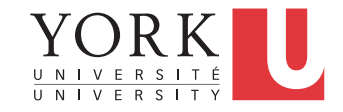

# Git branching

- Your main line of development in your project is called the **master** branch
- You can create other branches to try out an idea without affecting your teammates
- If the idea works out, you can **merge** your branch back into the master branch
- Git provides powerful support for this process

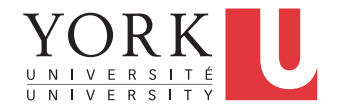

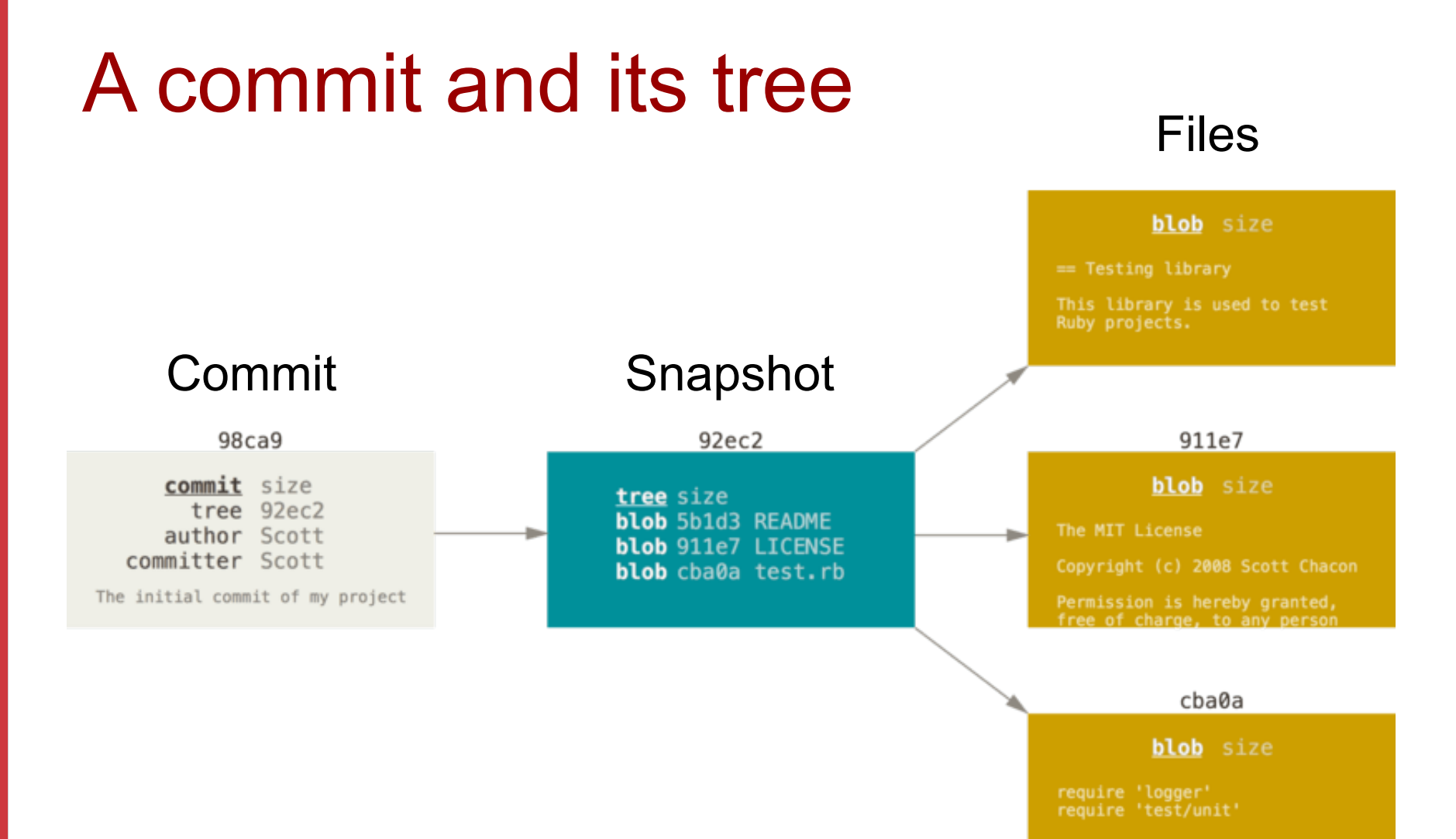

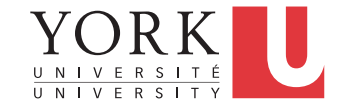

### A series of commits

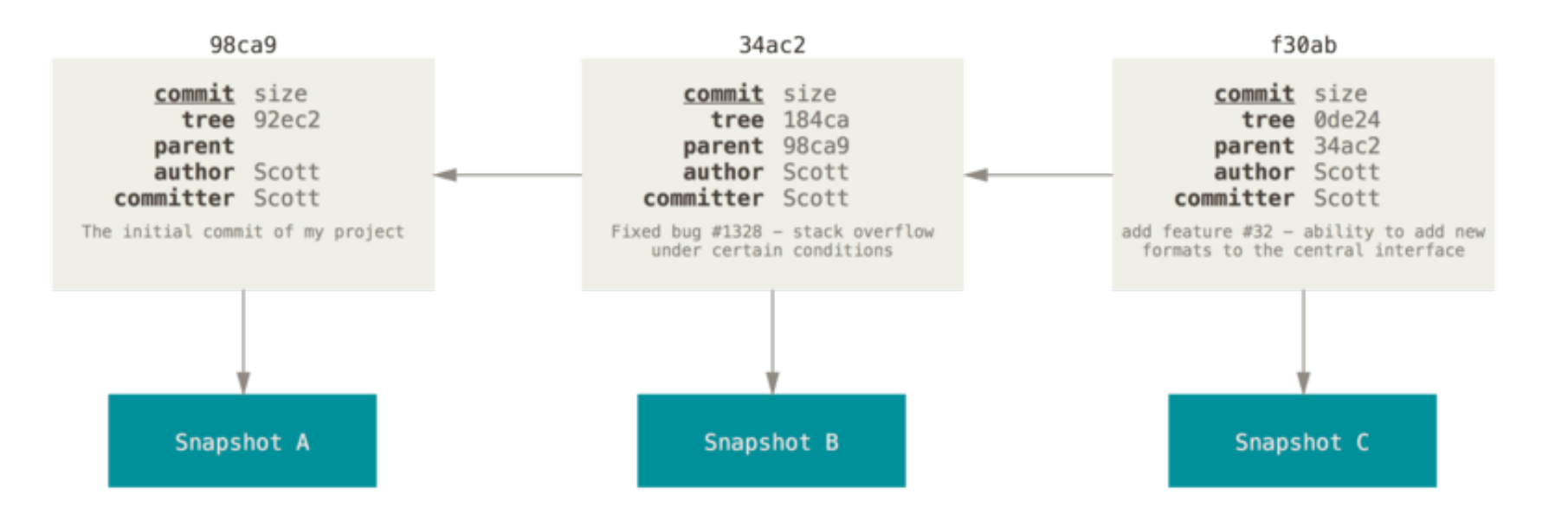

#### Each commit has a pointer to the previous commit

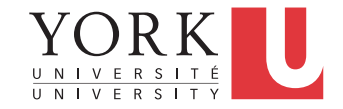

# A branch is only a pointer

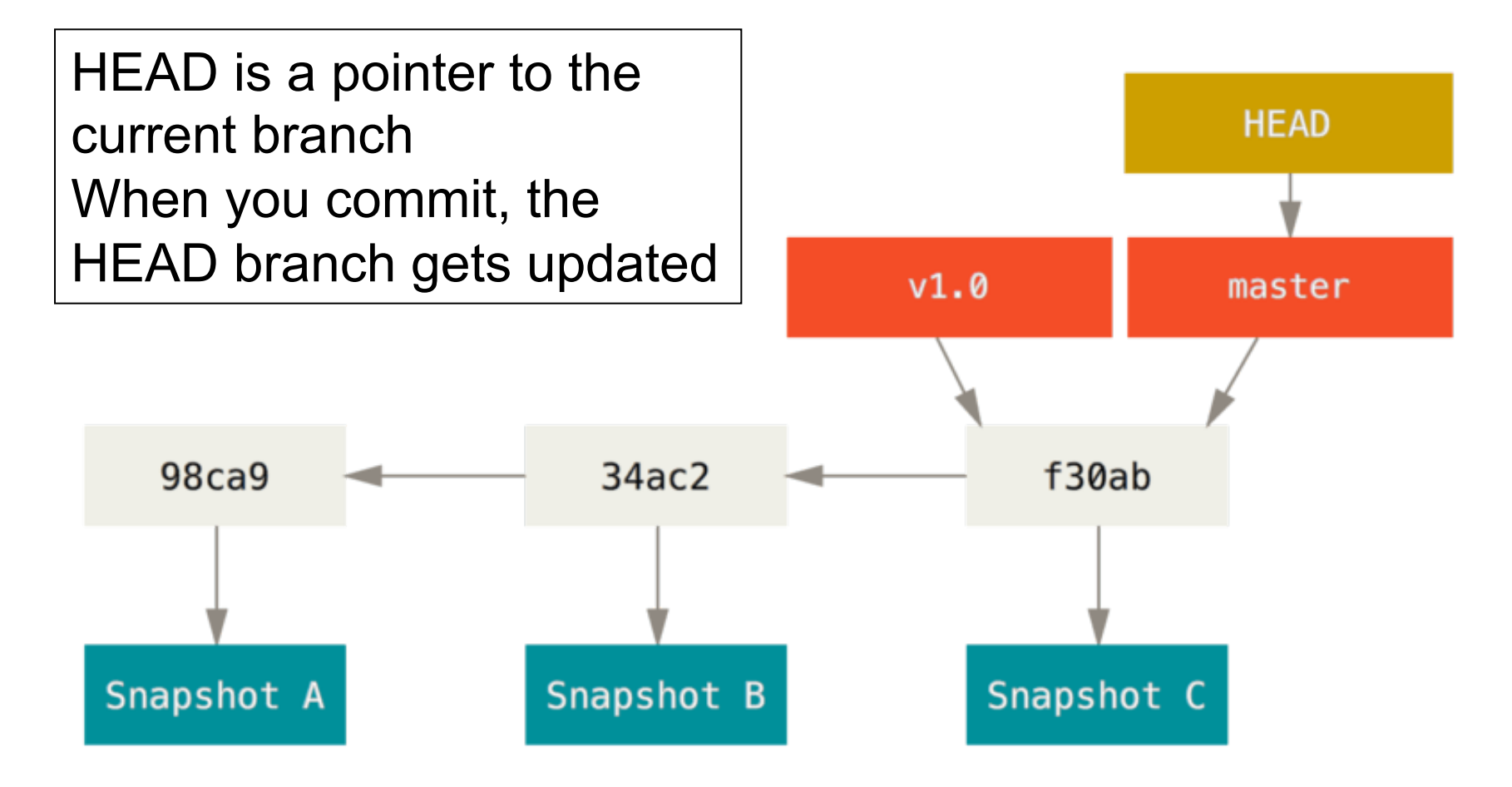

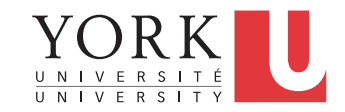

#### Create a new branch

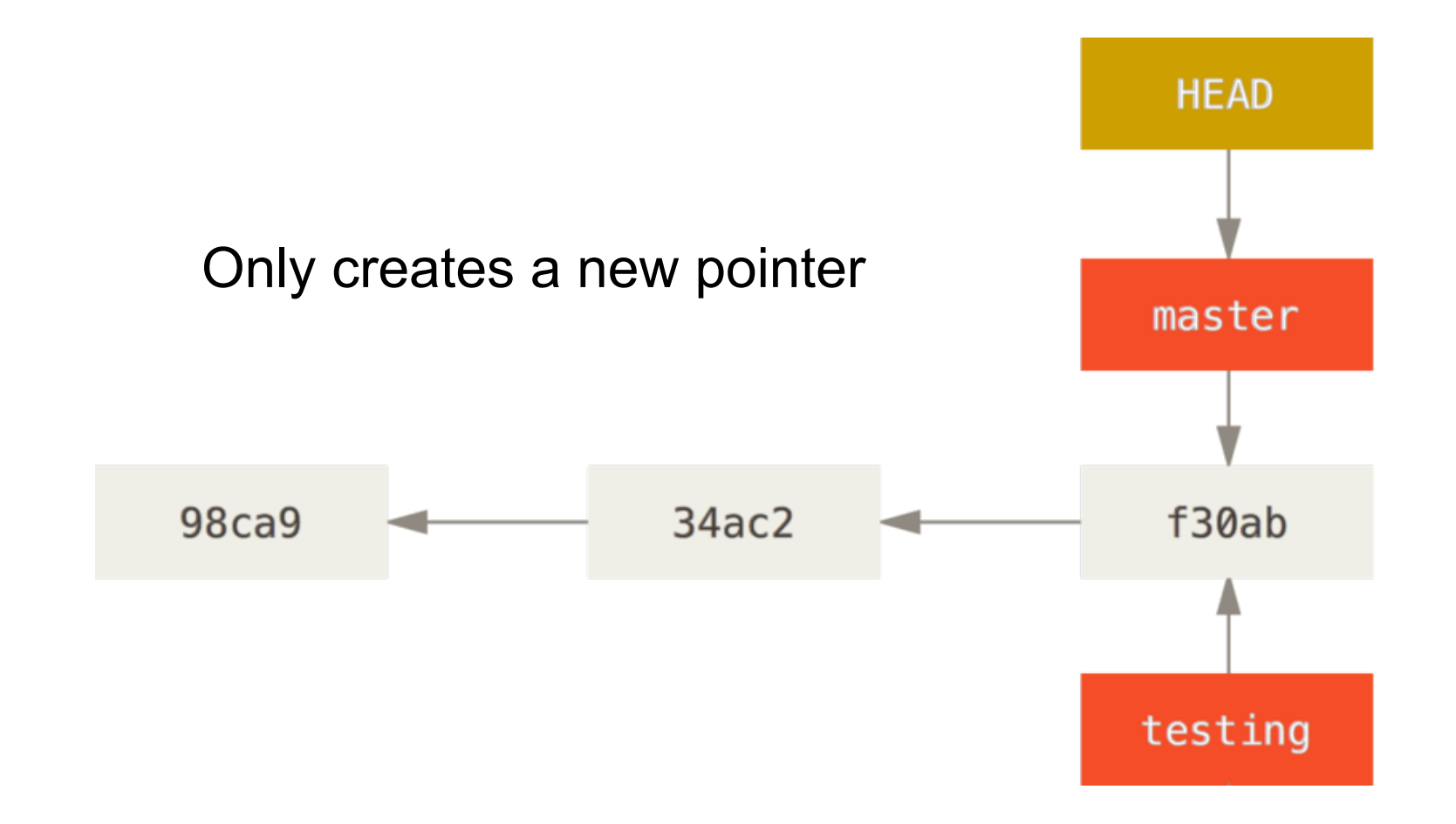

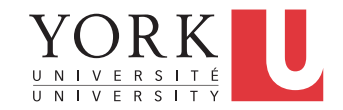

#### Switch to the new branch

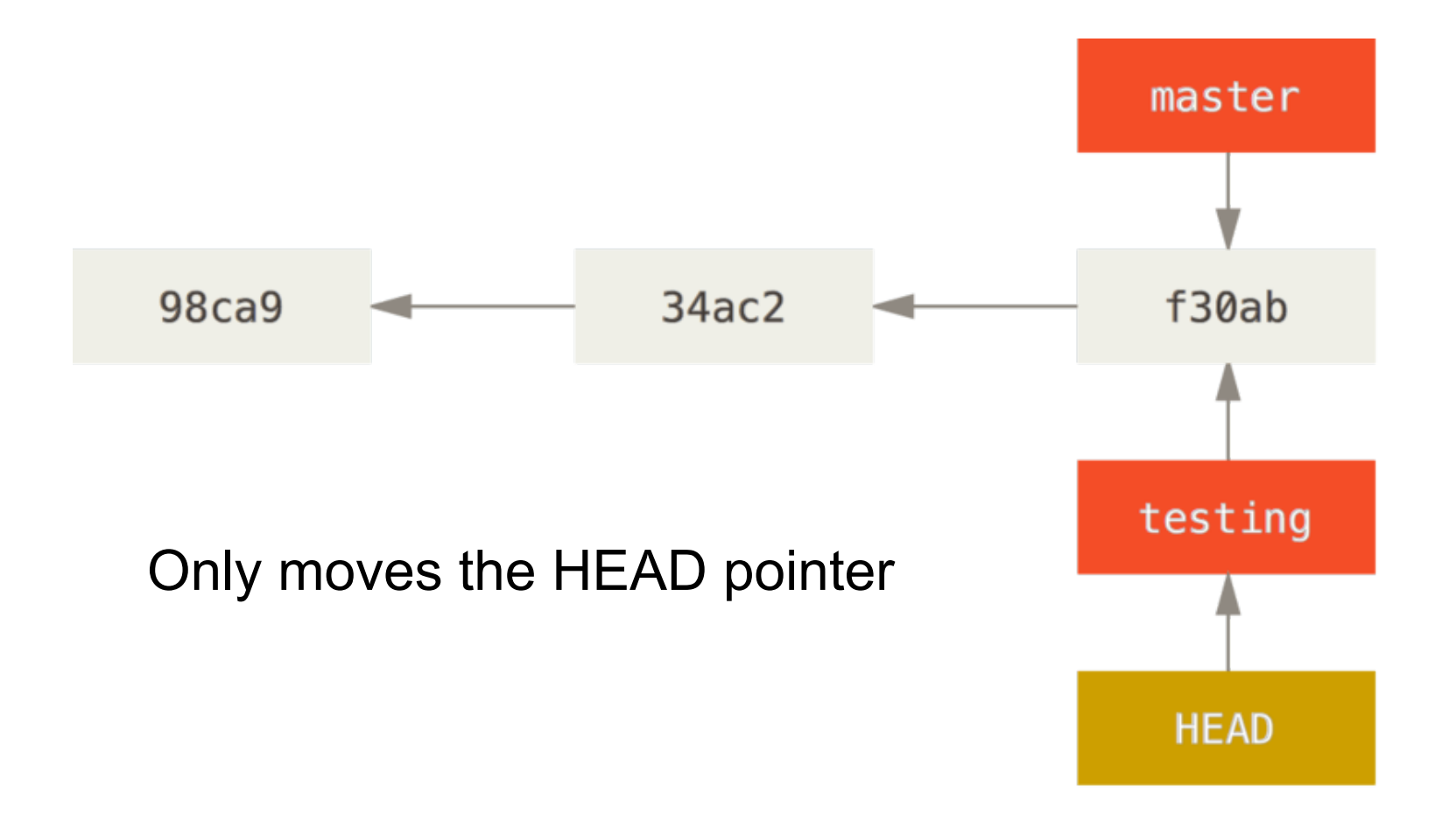

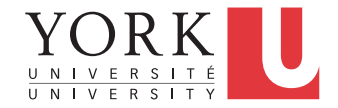

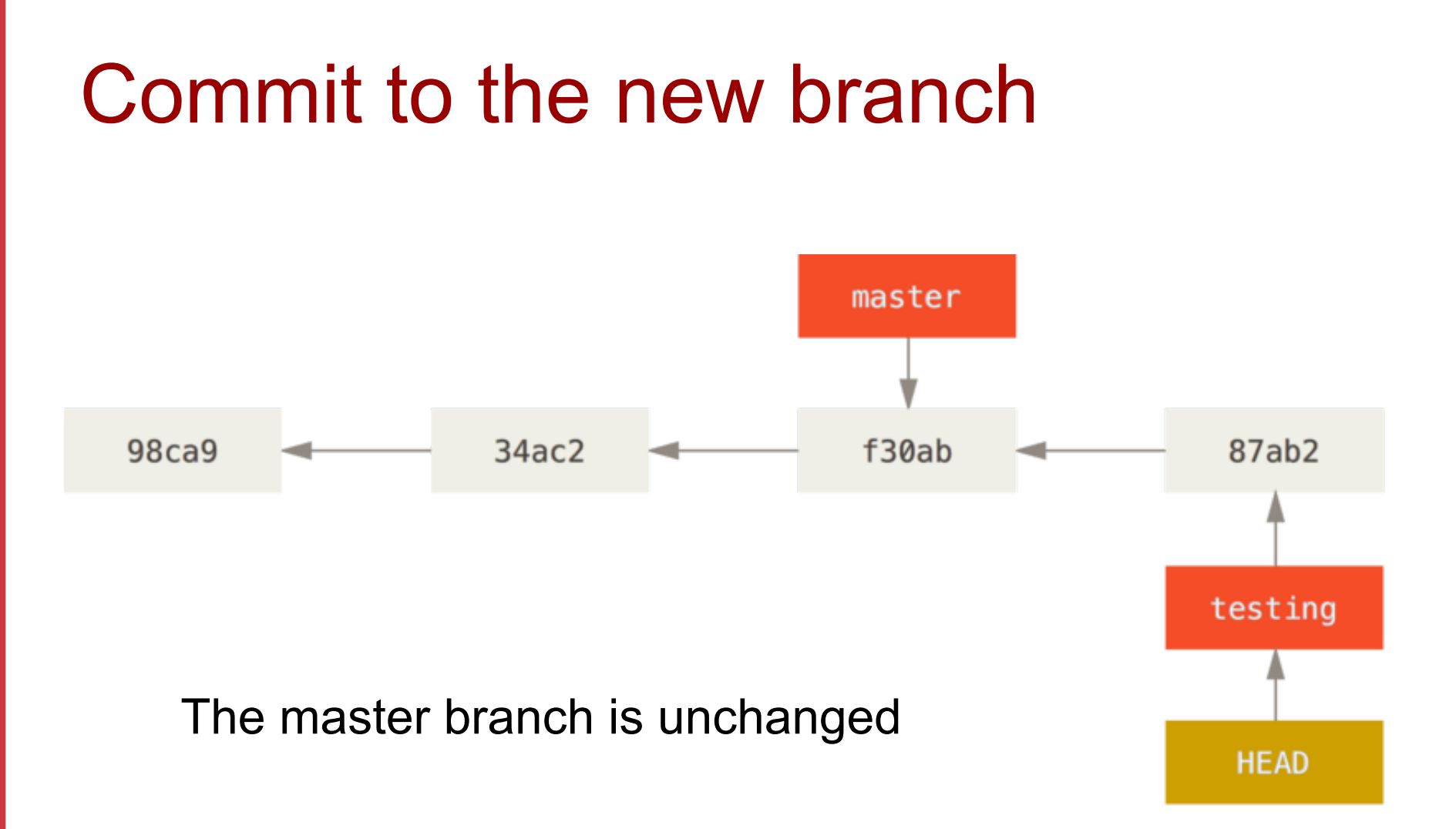

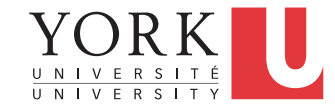

## Switch back to the master branch

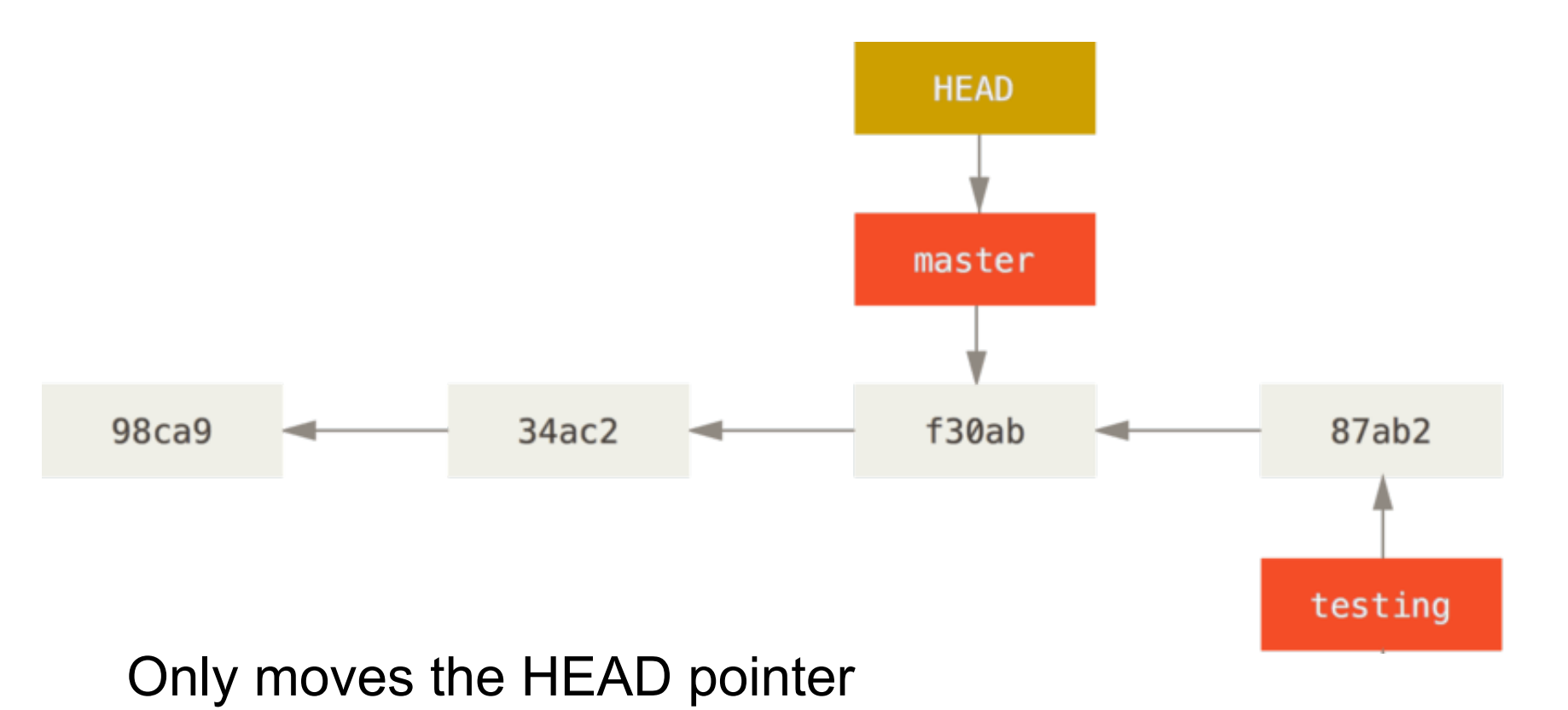

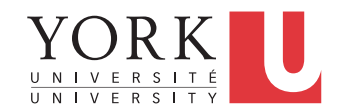

## Commit to the master branch

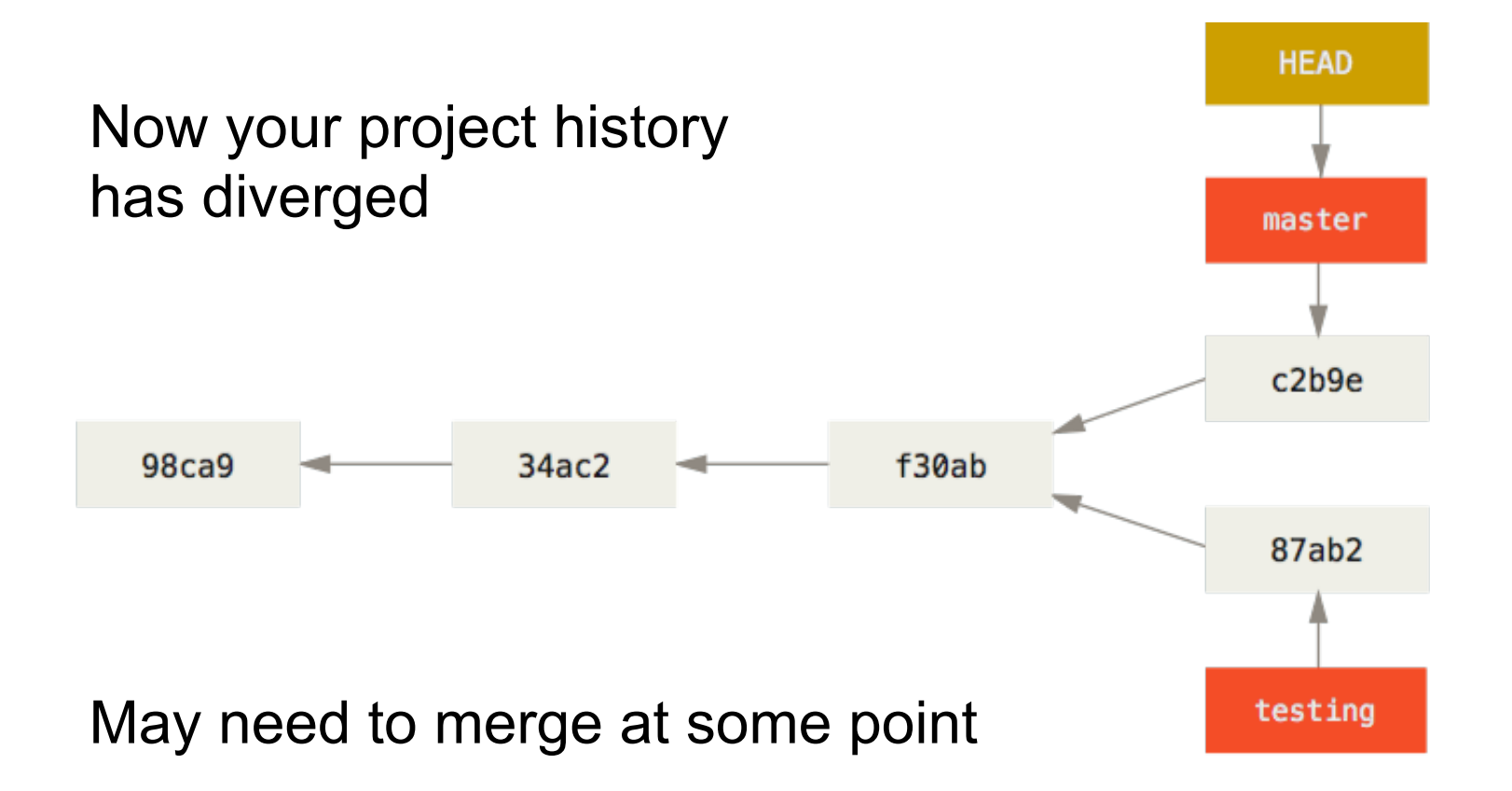

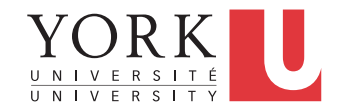

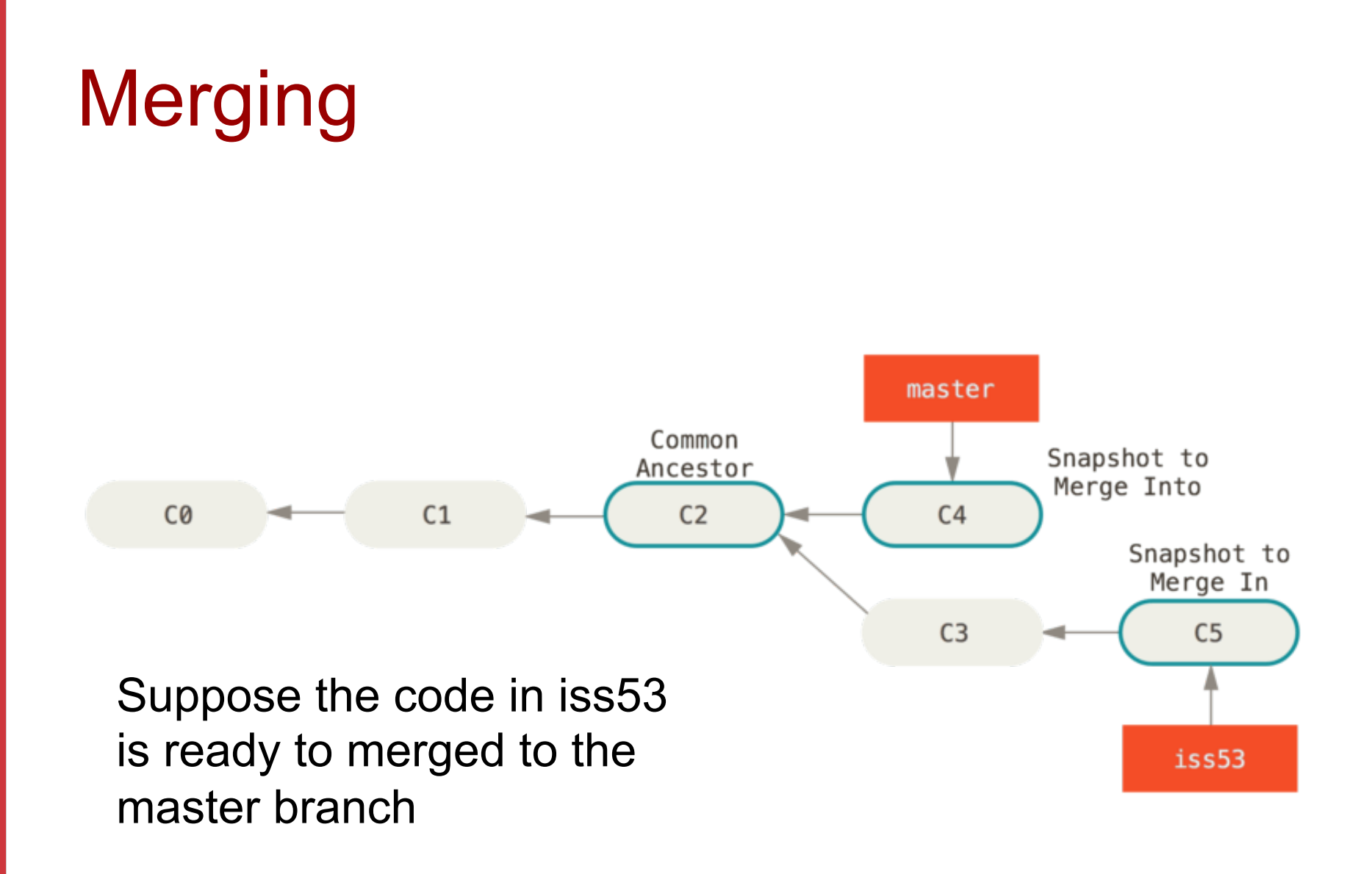

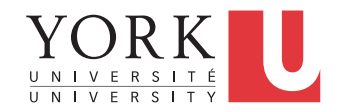

## A merge commit

#### A merge commit has two previous commits

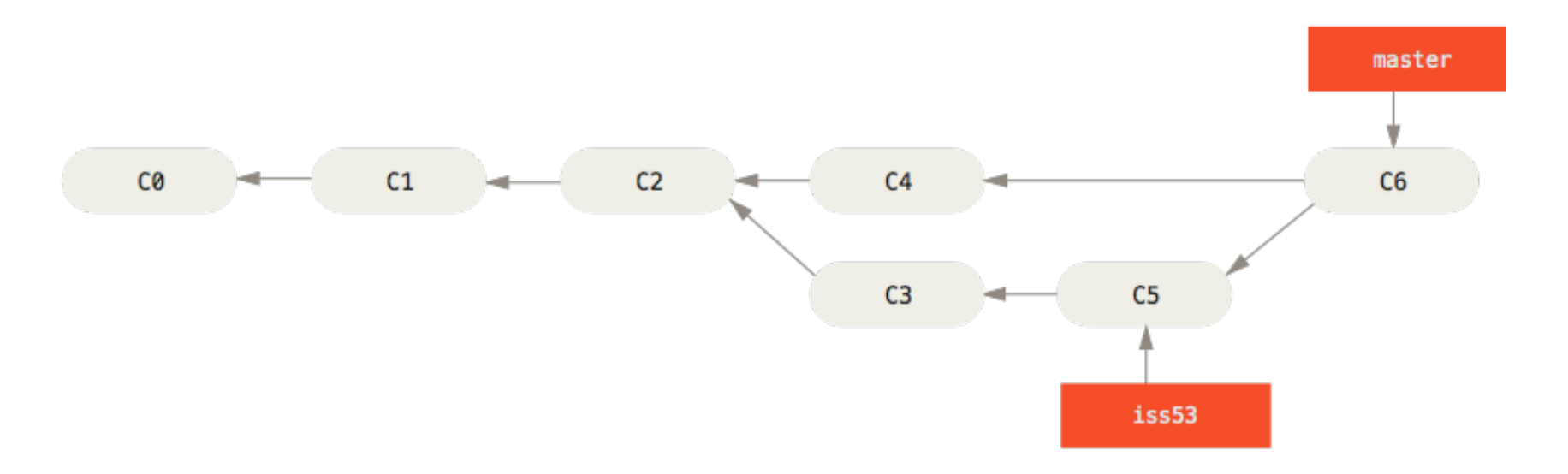

#### Branch iss53 can now be deleted

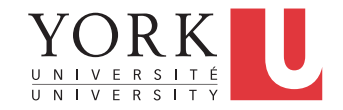

## Merge conflicts

• If git cannot merge the two branches because changes have been made to the same part of a file, it will present options to choose one of the two versions or even create a new version on the spot.

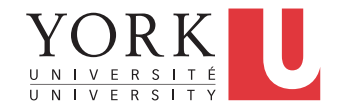

#### Remote branches

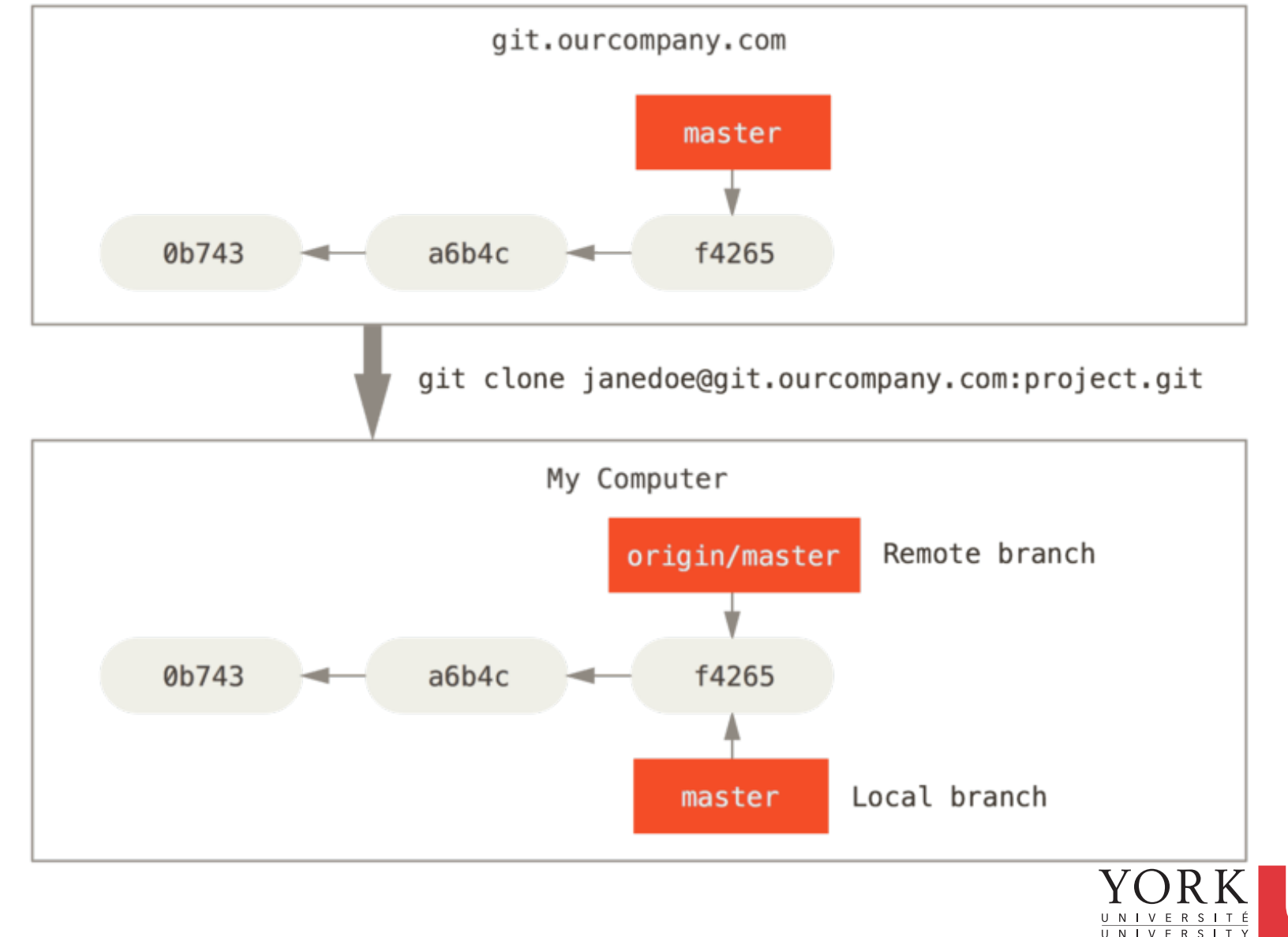

## After some local work…

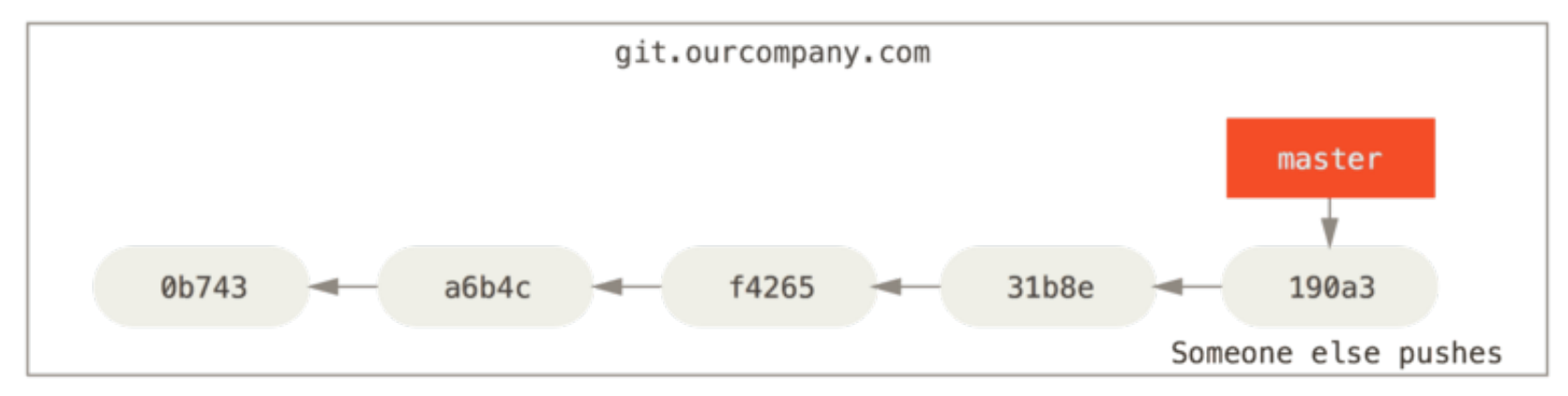

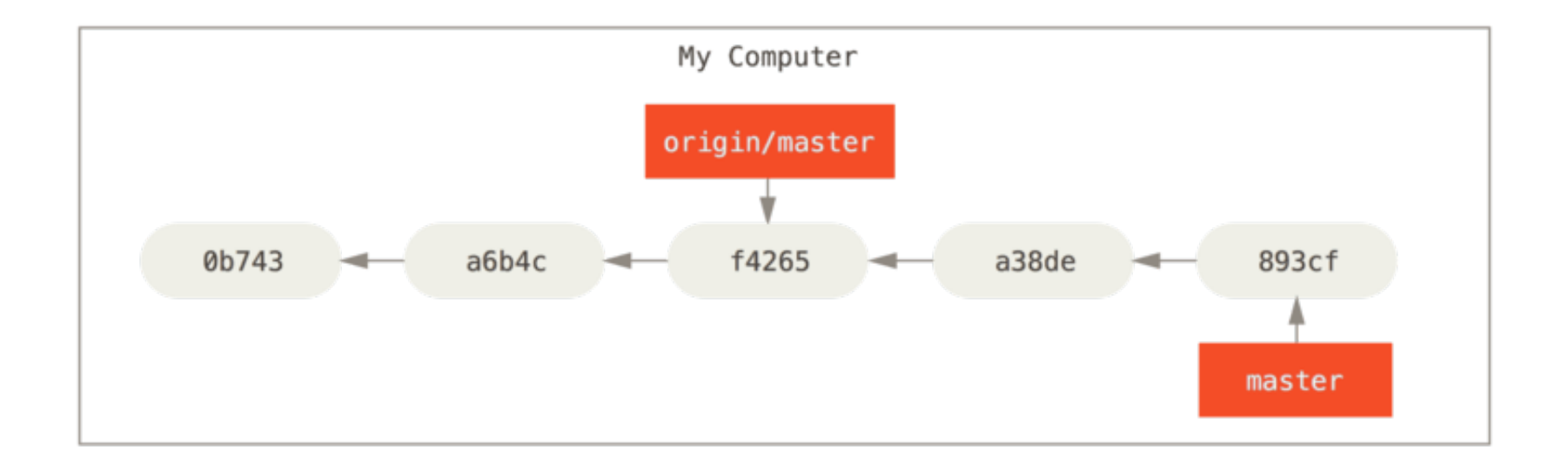

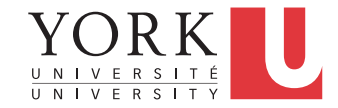

## When you fetch…

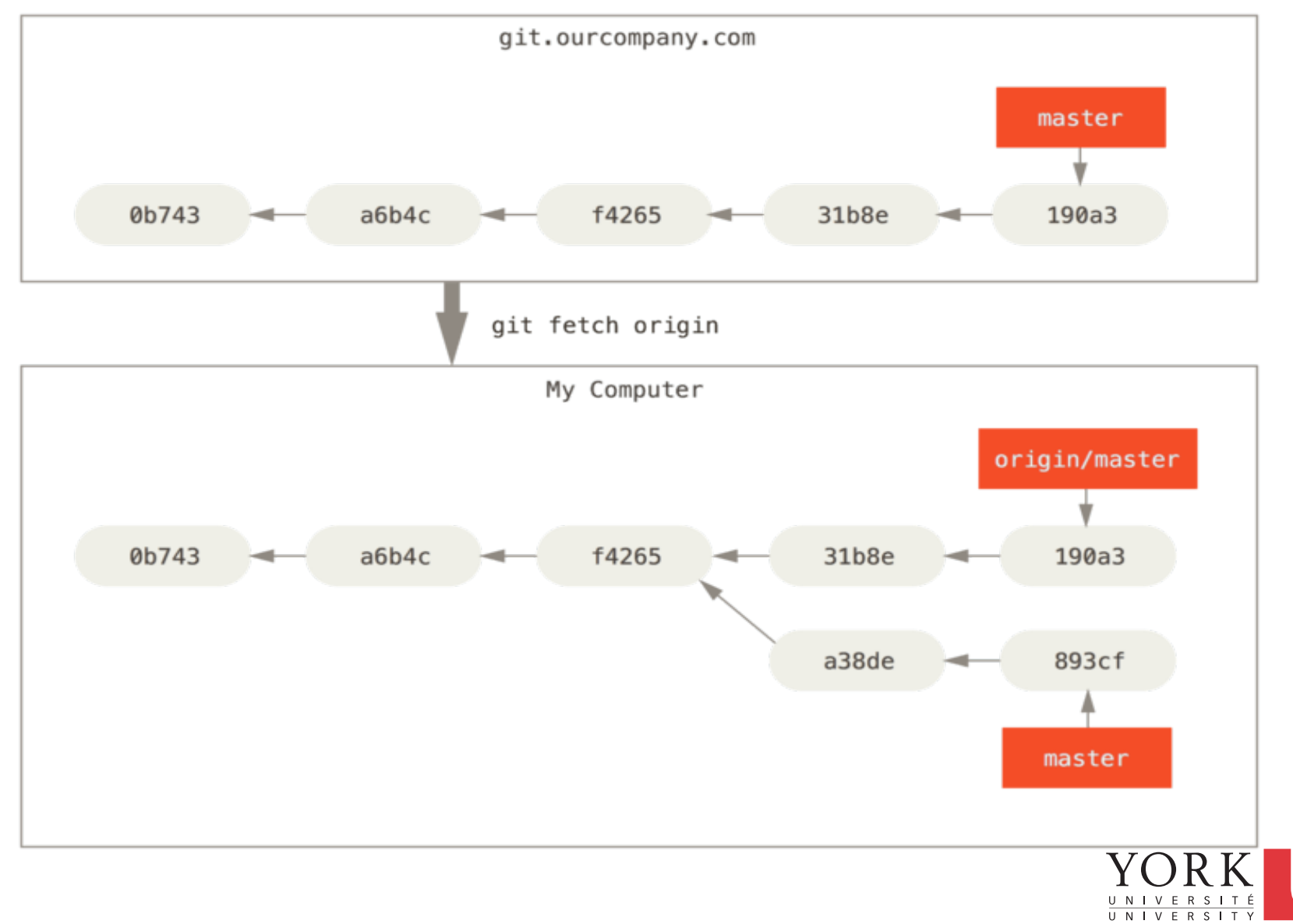

# Git vs. EGit

- Git has a powerful command-line implementation
- Can be used to apply version control to any files, not necessarily code
- Eclipse has EGit, a GUI implementation of git
- Not as powerful, but it provides most of the functionality of git
- See the documentation under Help  $\rightarrow$  Help **Contents**
- Tutorial link on Course Website

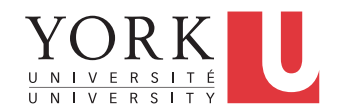

# EGit Icon Decorations

- $\Box$  > Project [master]
	- $\mathbb{R}$  > folder
		- tracked.txt 皍
		- mtracked.txt
		- **ignored.txt**
		- > dirty.txt R
		- staged.txt
		- $\frac{1}{200}$  > partially-staged.txt
			- added.txt
	- is removed.txt
	- $\Rightarrow$  conflict.txt
	- assume-valid.txt

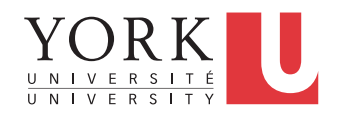

# EGit in-class demo

- Team  $\rightarrow$  Replace With  $\rightarrow$  HEAD revision
- Show in  $\rightarrow$  History
	- Compare versions
- Team  $\rightarrow$  Switch to...  $\rightarrow$  New Branch...
	- Commit some changes
- Team  $\rightarrow$  Switch to...  $\rightarrow$  master
	- Commit conflicting changes
- Team  $\rightarrow$  Merge ...
	- Resolve conflicts

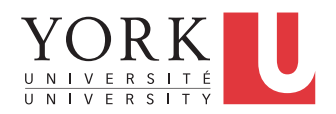

# Lab Task

- Demonstrate to the TAs that you can create different branches, make changes, and resolve conflicts
- The conflicting versions must be created by two different team members and pushed to the team repository
- Next week in lecture, I will expect a first prototype of the Venn app!

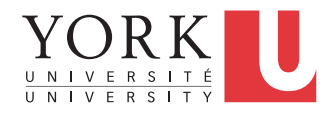